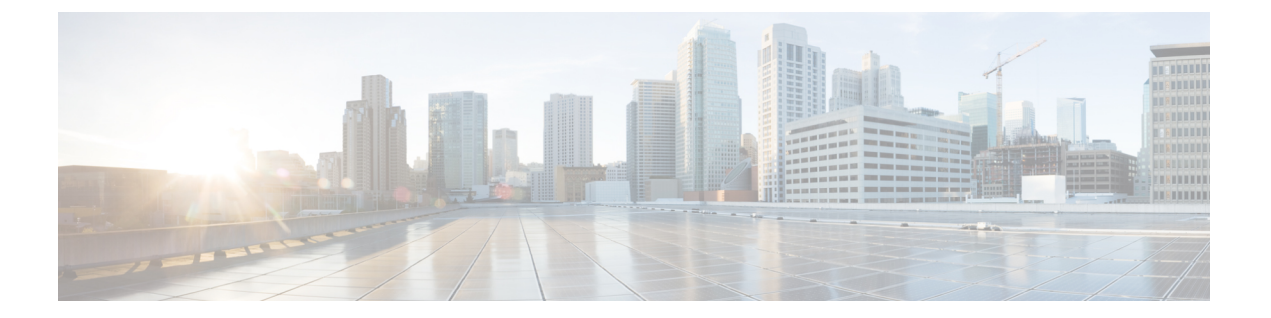

# **FCS** の設定

この章の内容は、次のとおりです。

• FCS [の設定](#page-0-0), 1 ページ

## <span id="page-0-0"></span>**FCS** の設定

### **FCS** の概要

Fabric Configuration Server(FCS)を使用すると、トポロジ属性を検出したり、ファブリック要素 のコンフィギュレーション情報リポジトリを維持したりすることができます。 通常、管理アプリ ケーションは N ポートを通してスイッチの FCS に接続されます。 FCS は次のオブジェクトに基 づいて、ファブリック全体を表示します。

- Interconnect Element (IE) オブジェクト:ファブリック内の各スイッチは IE オブジェクトに 対応しています。 ファブリックは 1 つまたは複数の IE オブジェクトで構成されます。
- ポート オブジェクト:IE の各物理ポートはポート オブジェクトに対応しています。 ポート オブジェクトにはスイッチ ポート (xE および F ポート) および接続された N ポートが含ま れます。
- プラットフォーム オブジェクト:一連のノードをプラットフォーム オブジェクトとして定 義して、管理可能な単一のエンティティにできます。これらのノードはファブリックに接続 されたエンドデバイス(ホストシステム、ストレージサブシステム)です。プラットフォー ム オブジェクトは、ファブリックのエッジ スイッチ上にあります。

各オブジェクトには、それぞれ独自の属性および値のセットがあります。 一部の属性にはヌル値 も定義できます。

Cisco Nexusデバイス環境では、ファブリックは複数のVSAN(仮想SAN)で構成される場合があ ります。 VSAN ごとに FCS インスタンスが 1 つ存在します。

FCSは仮想デバイスの検出をサポートします。**fcs virtual-device-add**コマンドをFCSコンフィギュ レーションサブモードで入力すると、特定のVSANまたはすべてのVSANの仮想デバイスを検出 できます。

スイッチに管理アプリケーションが接続されている場合、スイッチの FCS に転送されるすべての フレームは、スイッチポート(Fポート)のポート VSAN に属します。 管理アプリケーションの 表示対象はこのVSANに限定されます。ただし、このスイッチが属する他のVSANに関する情報 は、SNMP または CLI を使用して取得できます。

次の図では、管理アプリケーション 1 (M1) は、ポート VSAN ID が 1 の F ポートを介して接続 され、管理アプリケーション 2 (M2) はポート VSAN ID が 2 の F ポートを介して接続されてい ます。 M1 はスイッチ S1 および S3 の FCS 情報を、M2 はスイッチ S3 および S4 の FCS 情報をそ れぞれ問い合わせることができます。 スイッチ S2 情報はどちらにも提供されません。 FCS は、 VSAN で表示可能なこれらのスイッチ上でだけ動作します。 S3 は VSAN 1 にも属していますが、 M2 は VSAN 2 にだけ FCS 要求を送信できます。

#### 図 **1**: **VSAN** 環境における **FCS**

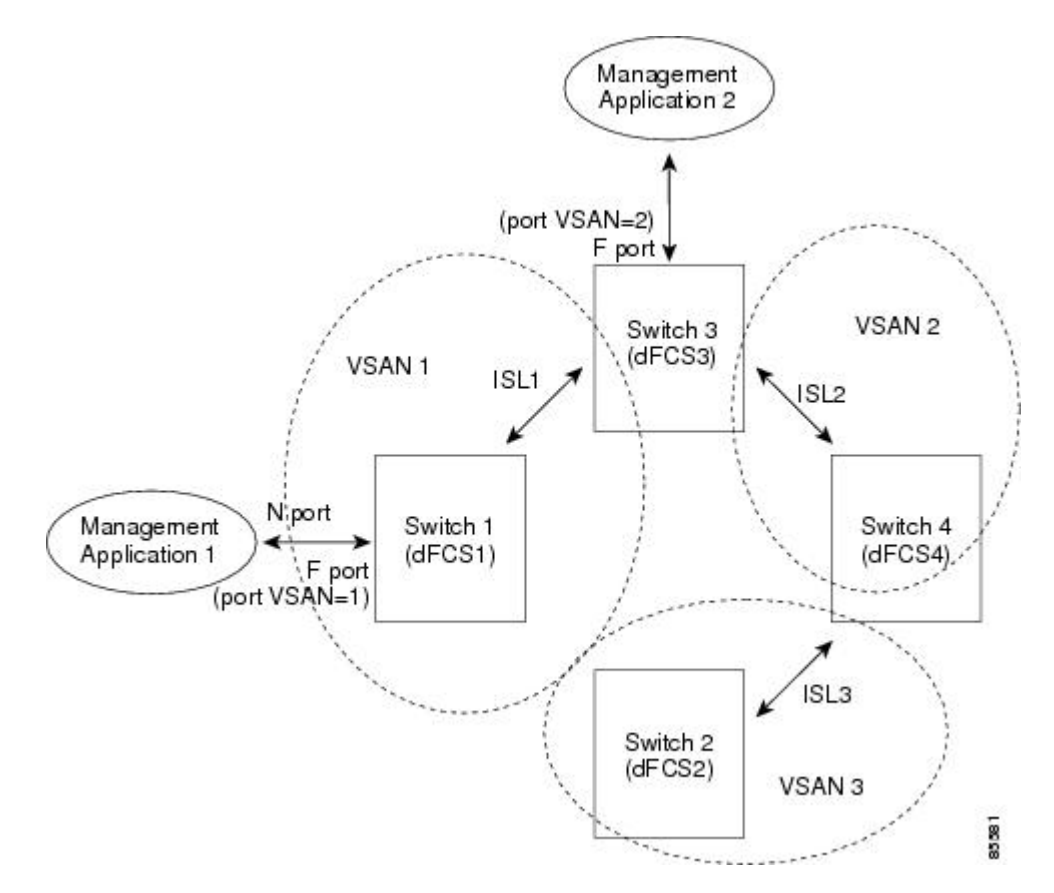

#### **FCS** の特性

FCS には次の特性があります。

• 次のようなネットワーク管理をサポートしています。

- Nポート管理アプリケーションはファブリック要素に関する情報を問い合わせて、取得 できます。
- SNMP マネージャは FCS 管理情報ベース(MIB)を使用して、ファブリック トポロジ 情報の検出を開始して、取得できます。
- 標準 F および E ポートだけでなく、TE ポートもサポートします。
- プラットフォームに登録された論理名および管理アドレスを持つ一連のノードを維持できま す。 FCS はすべての登録情報のバックアップをセカンダリ ストレージに維持し、変更があ るたびに更新します。 再起動またはスイッチオーバーが発生すると、FCS はセカンダリ ス トレージ情報を取得し、データベースを再構築します。
- SNMPマネージャはFCSに、ファブリック内のすべてのIE、ポート、およびプラットフォー ムについて問い合わせることができます。

### **FCS** 名の指定

一意の名前の確認をファブリック全体(グローバル)に行うのか、または登録されたプラット フォームにローカル(デフォルト)に行うのかを指定できます。

 $\label{eq:1} \mathscr{D}_{\mathbf{z}}$ (注)

このコマンドのグローバル設定は、ファブリック内のすべてのスイッチがCiscoMDS9000ファ ミリまたは Cisco Nexus デバイスである場合にかぎり実行してください。

プラットフォーム名のグローバル チェックをイネーブルにする手順は、次のとおりです。 プラットフォーム属性を登録する手順は、次のとおりです。

#### 手順

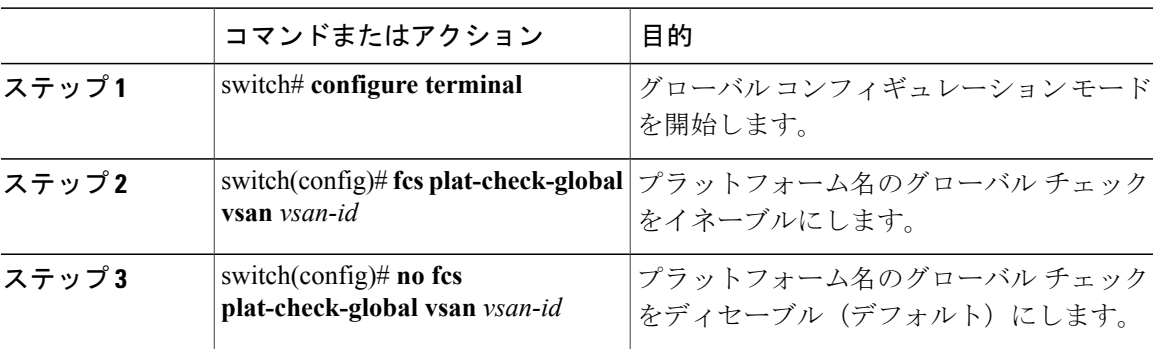

### **FCS** 情報の表示

WWN 設定のステータスを表示するには、**show fcs** コマンドを使用します。

次に、FCS ローカルデータベースを表示する例を示します。 switch# **show fcs database** 次に、VSAN 1 のすべての IE のリストを表示する例を示します。 switch# **show fcs ie vsan 1** 次に、特定のプラットフォームに関する情報を表示する例を示します。 switch# **show fcs platform name SamplePlatform vsan 1** 次に、特定の pWWN のポート情報を表示する例を示します。 switch# **show fcs port pwwn 20:51:00:05:30:00:16:de vsan 24**

## **FCS** のデフォルト設定

次の表に、FCS のデフォルト設定を示します。

#### 表 **1**: **FCS** のデフォルト設定

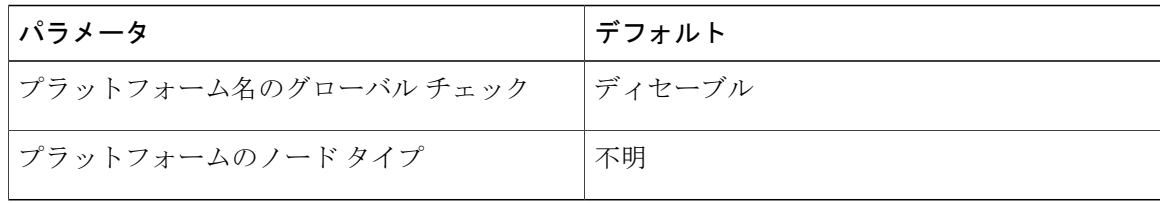